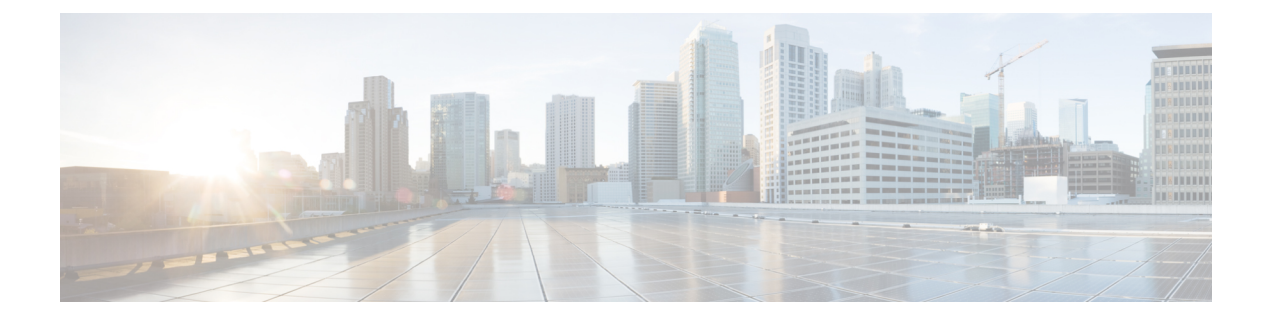

## **Managing Service Policies**

This chapter contains the following sections:

- About Service [Policies,](#page-0-0) page 1
- [Updating](#page-1-0) a Service Policy, page 2

## <span id="page-0-0"></span>**About Service Policies**

A service policy is defined to apply multiple actions to an interface. The service policy provides the following two policy-map configuration modes:

- qos—Classification mode. This is the default mode. The input QoS policy is applied to incoming traffic on an Ethernet interface for classification.
- queuing—Queuing mode. The output policy is applied to all outgoing traffic that matches the specified class.

In Cisco UCS Director, you can configure service policies on the following Cisco network devices:

- Cisco Nexus 1000 Series switches
- Cisco Nexus 3000 Series switches
- Cisco Nexus 9300 and 9500 Series switches

## <span id="page-1-0"></span>**Updating a Service Policy**

- **Step 1** Choose **Physical** > **Network**.
- **Step 2** On the **Network** page, choose the pod.
- **Step 3** Choose the network device to be configured.
- **Step 4** Click **QOS Policy Maps**.
- **Step 5** Select the service policy map to be updated.
- **Step 6** Click **Update Service Policy**.
- **Step 7** In the **Update Service Policy** screen, complete the required fields, including the following:

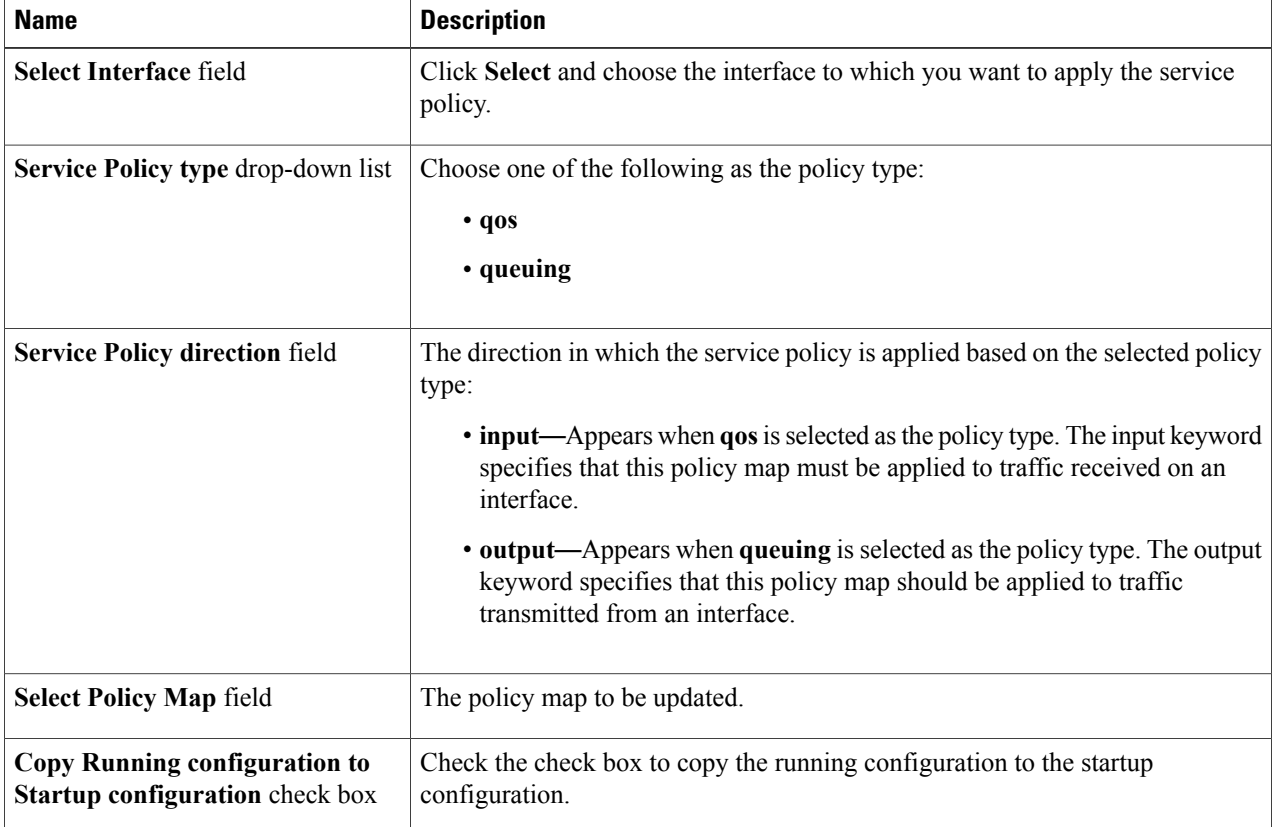

## **Step 8** Click **Submit**.